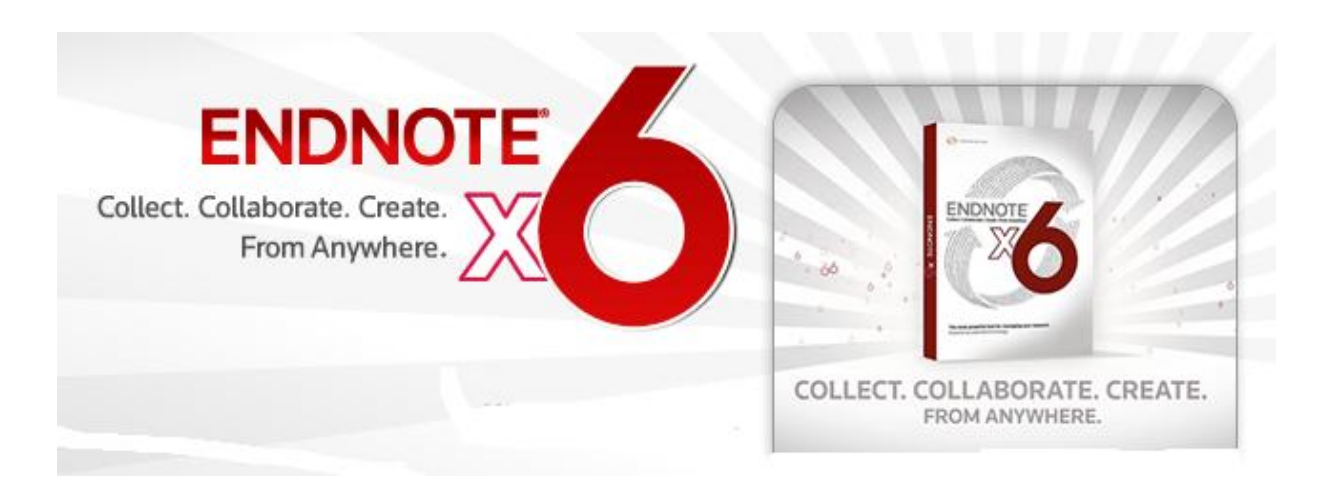

# **Why Users Choose EndNote**

Millions of authors, researchers, students and librarians use EndNote to search online bibliographic databases, organise their references and images, and create instant bibliographies. EndNote not only simplifies more of your research, writing and manuscript preparation needs, but also gives you the power to create new types of bibliographies.

**EndNote saves you hours of time** locating the literature references you need. No more laborious typing and formatting of bibliographies, or maintaining old-fashioned card indexes of your references - EndNote does it all automatically! Whether you're writing an essay or a dissertation, a research paper or a book, a technical proposal or a CV, you'll find EndNote is the essential add-on to your word processor.

**EndNote makes it easy to connect** to Internet-based libraries of reference data (there are many freeaccess databases in addition to those that your organisation or institution subscribes to) and locate exactly the references you need to cite in your work. EndNote makes it easy to store, catalogue and index these references in your own custom reference databases, together with images, figures, files and links that you want to include or cite. And EndNote integrates into your word processor to make it easy to insert citations and create bibliographies and figure lists, with every entry automatically and consistently formatted in the style you, or your publishers, prefer.

## **Salient Features of EndNote**

- Introduction to EndNote X6
- Why EndNote
- Styles of references
- Installation of Endnote
- Creating New EndNote Library
- Searching an Online Database / Catalogue
- Importing Reference Data into EndNote
- Working in an EndNote Library
- Manual entry of reference
- Using EndNote While Writing a Paper in Microsoft Word

### *EndNote* **— Your Complete Reference Solution!**

*EndNote* as an online search tool

You can search online bibliographic resources and retrieve references directly into your *EndNote* library. You can also export references to *EndNote* from your favorite online resource (see "*Direct Export Providers*" in *EndNote Help*).

*EndNote* as a reference and full text organizer with a collaborative Web tool

 $\triangleright$  Your personal reference library will save you countless hours of organizing your research.

 $\triangleright$  Group references according to your research projects and attach up to 45 files per record for managing related materials.

 $\triangleright$  Locate full text PDF files for you or create a reference when importing a PDF file. Synchronize references and file attachments to your *EndNote Web* account.

Share groups with other *EndNote* users easily and manage your ResearcherID publication list.

### **EndNote as a bibliography maker**

Cite While You Write™ takes the pain out of citing and formatting references in Microsoft® Word, and OpenOffice.org Writer 3 for Windows. You can also create bibliographies for other word processors using Format Paper (RTF files). There is simply no better tool than *EndNote* for handling diverse bibliographic style requirements.

#### **What's New in** *EndNote X6*

The current release of *EndNote* includes the following new features:

 **Update** and synchronize the references in *EndNote* desktop and *EndNote Web* by the click of a button. Maintain and synchronize the references in your *EndNote* library with the references in your *EndNote Web* library even across multiple computers.

 **Change** Layout options to match your monitor and preferences, such as showing the Preview, Reference, and PDF Viewer panels on the right side of the screen to fit widescreen monitors.

 **Open** PDFs in a separate tabbed Reference / PDF window for viewing references or annotating PDF files.

 **Apply** a rating to each of your references. Search your *EndNote* library by selecting the Rating option from the Field list.

 **Apply** a Read or Unread tag to your references from the Library window or the Reference window in order to track which references you have reviewed during your research. Set rating preferences to have *EndNote* automatically mark references as read after viewing in the Reference, Preview, and PDF Viewer panels or after changing the rating of a reference.

- Copy or Move the contents of one field to another field without losing the original text formatting style.
- Change the case of field data from the Reference window. Options include Sentence case, lowercase, UPPERCASE, Every Word, and tOGGLE cASE.
- Change the case of field data for all references currently "showing" in the Library window by using the Change/Move/Copy Fields command.
- Select different author name formats for short forms of full reference footnotes.
- Edit full reference footnote citations to exclude author name, year, or author/year.
- E-mail a selected reference with or without file and figure attachments to your colleagues.
- Retrieve records in XML format from online search databases.